**กระบวนวิชา 204101** 

**ชื่อ-สกุล .....................................................รหัสนักศึกษา ............................ ตอน .......ล าดับที่.......... ปฏิบัติการที่ 10**

## **เรื่อง การเขียนโปรแกรมด้วยภาษาปาสคาล : โปรแกรมย่อยแบบฟังก์ชัน**

<u>คำสั่ง</u> 1. ให้นักศึกษาสร้างโฟล์เดอร์สำหรับเก็บไฟล์โปรแกรมในวิชาปฏิบัติการ โดยตั้งชื่อเป็นรหัสนักศึกษาไว้ที่ไดร์ฟ D:

2. ให้นักศึกษาเขียนโปรแกรมภาษาปาสคาลและทดสอบการทำงานให้สมบูรณ์ ก่อน upload ส่งผ่านเว็บไซต์

ให้ upload ส่งเฉพาะแฟ้มข้อมูล นามสกุล .pas เท่านั้น

กำรตั ้งชื่อไฟล์ **aa\_b\_xxy.pas** เมื่อ **aa** หมำยถึง หมำยเลขปฏิบัติกำร **b** หมำยถึง ล ำดับข้อ และ **yyy** คือรหัส 3 ตัวท้ำยของ นักศึกษำ เช่น **10\_3\_034.pas** หมำยถึงเป็ นงำนในปฏิบัติกำรที่ 10 ล ำดับข้อที่ 3 และเลข 3 ตัวสุดท้ำยของรหัสนักศึกษำคือ **034 (จะให้คะแนนเฉพาะไฟล์ท่ีตงั้ช่ือถกู ต้อง คอมไพล์ผ่าน และทา งานได้ถกู ต้องตามโจทย์กา หนดเท่านัน้ )**

กำหนดการออกแบบส่วนของ Header และ procedure ชื่อ Draw\_a\_Line สำหรับการเขียนโปรแกรมในข้อ 1-3 ดังนี้

```
program Drawing;
uses wincrt;
procedure Draw_a_Line(w : integer);
var i : integer;
begin
    for i :=1 to w do 
        write('*');
end;
var n : integer;
begin
         {เขียนค าสั่งในส่วนของ main program }
end.
```
## **หมายเหตุ**

- การเขียนโปรแกรมในแต่ละข้อนักศึกษาเรียกใช้ Procedure ชื่อ Draw\_a\_Line โดย<u>ห้ามแก้ไข</u>คำสั่งของ Procedure ชื่อ Draw a Line

- นักศึกษำสำมำรถปรับแต่งกำรแสดงผลบนจอภำพของโปรแกรมได้ตำมควำมเหมำะสม

**1.** จงเขียนคำสั่งของ main program เพื่อเรียกใช้งาน (call) Procedure ชื่อ Draw\_a\_Line ที่มีความสามารถในการพิมพ์รูป \* เป็ นเส้นตำมจ ำนวน ที่ได้รับ w โดย w จะถูกก ำหนด จำกกำรป้ อนเลขจ ำนวนเต็มบวกโดยผู้ใช้ **n** ค่ำใน main program ดังตัวอย่ำงต่อไปนี ้

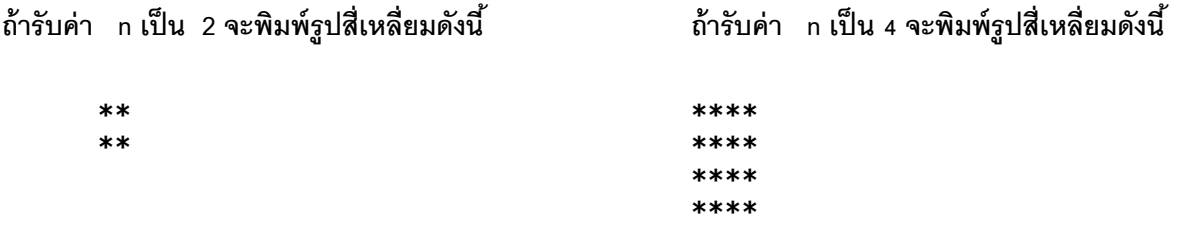

**2.** จงเขียนคำสั่งของ main program โดยอาศัยการเรียกใช้ Procedure ชื่อ Draw\_a\_Line เพื่อพิมพ์รูปสามเหลี่ยม ดัง ตัวอย่ำงต่อไปนี ้

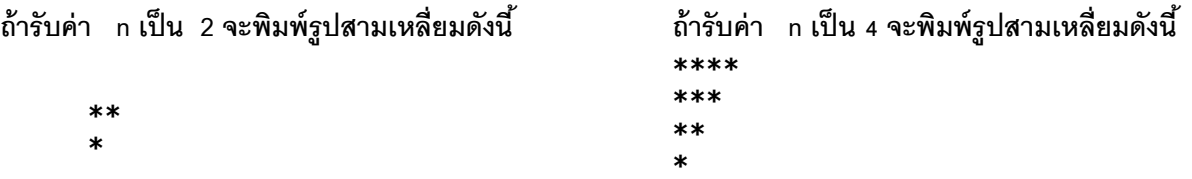

ภาคเรียนที่ 1 ปี การศึกษา 2557 ภาควิชาวิทยาการคอมพิวเตอร์ คณะวิทยาศาสตร์ มช. 1/2

**ชื่อ-สกุล .....................................................รหัสนักศึกษา ............................ ตอน .......ล าดับที่.......... ปฏิบัติการที่ 10**

**3.** จงเขียนคำสั่งของ main program แสดงรายการเมนเพื่อให้ผ้ใช้เลือก และพิมพ์รูปสามเหลี่ยมหรือสี่เหลี่ยมดังตัวอย่าง

```
Drawing Object types
1. Rectangle
2. Upper triangle
3. Lower triangle
4. Fxit
Please select a drawing object type, input 1 or 2 or 3 or 4 : 1
Please input a object size (n) : 2
****Please select a drawing object type, input 1 or 2 or 3 or 4 : 9
Please select a drawing object type, input 1 or 2 or 3 or 4 : 8
Please select a drawing object type, input 1 or 2 or 3 or 4 : 3
Please input a object size (n) : 4
*****
* * * * *Please select a drawing object type, input 1 or 2 or 3 or 4 : 2
Please input a object size (n) : 3
***
**Please select a drawing object type, input 1 or 2 or 3 or 4 : 4
```
กำหนดให้โปรแกรมสามารถวนทำซ้ำในการเลือกรายการได้จนกว่าจะเลือกเมนู Exit จึงจะหยุดการทำงานของโปรแกรม โดยให้นักศึกษาเพิ่ม procedure ชื่อ DisplayMenu สำหรับแสดงรายการเมนบนจอภาพเพื่อประกอบการเขียนโปรแกรม ดังนี้

**procedure DisplayMenu;**

```
begin
    writeln('Drawing Object Types');
    writeln('1. Rectangle');
    writeln('2. Upper triangle');
    writeln('3. Lower triangle');
    writeln('4. Exit');
end;
```
**การส่งงาน**

ี เมื่อนักศึกษาดำเนินการศึกษาและเขียนโปรแกรมภาษาปาสคาล พร้อมทั้งได้ทดสอบการทำงานของโปรแกรมว่าทำงานได้ ถูกต้องเรียบร้อย ให้นักศึกษานำแฟ้มข้อมูล (ที่เป็นโค้ดโปรแกรม .pas ) ส่งผ่าน web upload ดังนี้ **http://hw.cs.science.cmu.ac.th/CS\_HW/p204101.html** โดยให้คลิก **link** เพื่อ **login** ตำมตอนเรียน (**Section**) ของตนเอง